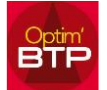

### **Problème rencontré**

**Lors de l'utilisation de fichiers TCD, il peut arriver que les macros Excel soient bloquées pour préserver la sécurité.**

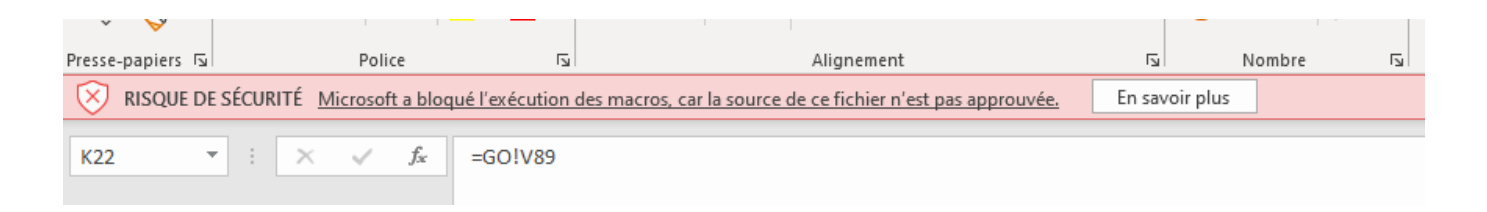

#### **Solutions possibles**

Il y a plusieurs moyens pour contourner ce contrôle :

- Déclarer des dossiers comme emplacements approuvés.
- Ne pas utiliser le lancement des TCD depuis Optim'BTP qui utilise un fichier macro, et lancer les TCD Excel directement depuis le bureau Windows.
- Ponctuellement modifier les propriétés d'un fichier .xlsm.
- Diminuer le niveau de contrôle.

#### **Solution préconisée : Déclarer des dossiers comme emplacements approuvés**

La solution la plus simple est de **déclarer le dossier contenant les fichiers xlsm comme emplacement approuvé.**

Pour déclarer un emplacement comme approuvé, cliquez sur **Fichier > Options.** Puis cliquez sur **Centre de gestion de la confidentialité > Paramètres du Centre de gestion de la confidentialité > Emplacements approuvés.**

![](_page_0_Picture_14.jpeg)

![](_page_1_Picture_0.jpeg)

# Cochez « **Autoriser les emplacements approuvés sur mon réseau** »

Puis cliquer sur « **Ajouter un nouvel emplacement…** »

Dans l'exemple ci-dessous \\pcre2021\optimbtp\_serveur\$\Impressions\

Si nécessaire, approuver aussi les sous dossiers

![](_page_1_Picture_59.jpeg)

Refermez les fenêtres en cliquant sur OK pour chaque.

## **Résultat**

Réouvrez le fichier, celui-ci s'ouvre et s'exécute correctement.

![](_page_1_Picture_60.jpeg)